## Aggiornare i dati di una tabella pivot

Se una tabella pivot è connessa a dati esterni e si vogliono aggiornare i dati di questa, fare clic su **Aggiorn** oppure impostare la cartella di lavoro in modo da aggiornare la tabella pivot automaticamente. Il comando Aggiorna può aggiornare i dati prendendoli da un'altra tabella pivot nella stessa cartella di lavoro o in una diversa, da un database Microsoft Access o SQL Server o da un cubo OLAP (Online Analytical Processing).

1. Fare clic in un punto qualsiasi della tabella pivot per visualizzare **Strumenti tabella pivot** sulla barra multifunzione.

STRUMENTI TABELLA PIVOT ANALIZZA PROGETTAZIONE

2. Fare clic su **Analizza** > **Aggiorna** o premere ALT+F5.

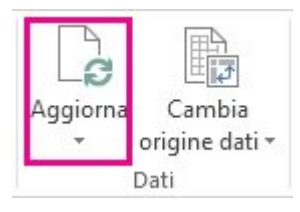

SUGGERIMENTO Se si vogliono aggiornare tutte le tabelle pivot della cartella di lavoro contemporaneamente, fare clic su **Analizza** > **Aggiorna** > **Aggiorna tutto**.

3. Se l'aggiornamento dura più del previsto, fare clic su **Analizza > Aggiorna > Stato aggiornamento** pe controllare lo stato dell'aggiornamento.

Per interrompere l'aggiornamento, fare clic su **Annulla aggiornamento**.

NOTA Se la larghezza delle colonne e la formattazione delle celle cambia con l'aggiornamento dei dati de tabella pivot e non si vuole che questo accada, accertarsi che siano selezionate le opzioni seguenti:

1. Fare clic su **Analizza** > **Opzioni** .

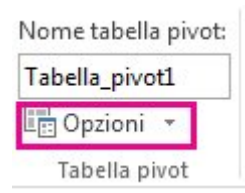

2. Nella scheda Layout e formato selezionare le caselle Adatta larghezza colonne all'aggiornamento e **Mantieni formattazione celle all'aggiornamento** .

Aggiornare automaticamente una tabella pivot

Excel aggiorna automaticamente i dati delle tabelle pivot quando si apre la cartella di lavoro, se l'opzione corrispondente è selezionata.

1. Fare clic in un punto qualsiasi della tabella pivot per visualizzare **Strumenti tabella pivot** sulla barra multifunzione.

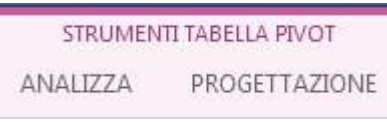

2. Fare clic su **Analizza** > **Opzioni** .

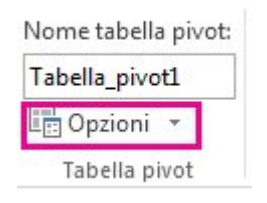

3. Nella scheda Dati della finestra di dialogo Opzioni tabella pivot selezionare la casella Aggiorna dati **all'apertura del file**.

Ulteriori informazioni sulle tabelle pivot

- Creare una tabella pivot per analizzare dati esterni
- Creare una tabella pivot per analizzare i dati di un foglio di lavoro
- Creare una tabella pivot per analizzare i dati di più tabelle
- Visualizzare l'Elenco campi per disporre i campi in una tabella pivot
- Modificare l'intervallo dei dati di origine di una tabella pivot
- Eliminare una tabella pivot

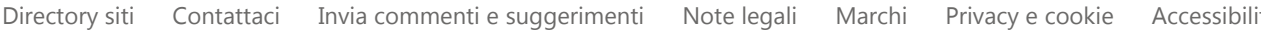